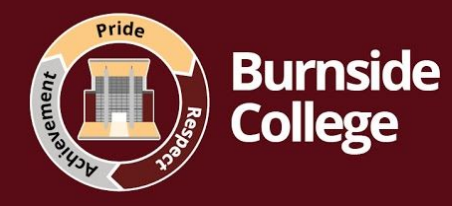

# **Remote Education Guide for Parents**

**Our aim is to ensure we provide the best possible learning opportunities and support your child while they learn remotel**y. Here you will find all of the information you need about our remote learning provision.

# **What is being taught to my child at home?**

**Your child will be taught the curriculum as if they were in school. It is therefore vital that your child attend our live lesson provision**. As our teachers are delivering lessons live, we are continuing to follow our curriculum; therefore, students are continuing to study new content and skills as they would do when attending school.

**Students should join all lessons via Google meet**, live, at the time of their lesson. Resources for these lessons are posted on google classroom for them to access during the lesson.

# *If students have no access to the internet or a device, or if this is limited (i.e. one per household and multiple students trying to use it) they should contact their progress leader and we will offer support.*

**Students will follow their usual two week timetable,** with lessons delivered live by their teacher for the most part. If a teacher is unable to teach live, we will aim to provide a cover teacher to deliver the lesson content. In some instances if this is not possible, students will be given suitable and appropriate work, set via google classroom. We will do our best to avoid this, and our aim is to deliver as many lessons with a live teacher as possible.

Completed work should be submitted to the teacher using the 'hand in' function on Google classroom 'classwork' tasks. Students will generally be set work using the classwork function on

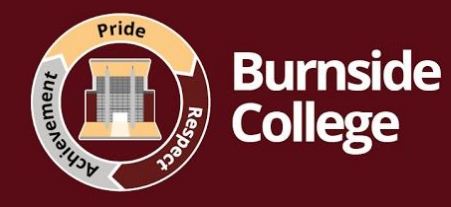

# **How will my child access live lessons?**

#### **Joining a Live Lesson guidance for parents and students:**

#### **Follow these steps to join a lesson live:**

Step 1: log in to your school account on the school website [www.burnsidecollege.org.uk](http://www.burnsidecollege.org.uk/)

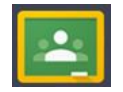

Step 2: click the google classroom icon, this will take you to all of your google classrooms

The student screen will then look something like this:

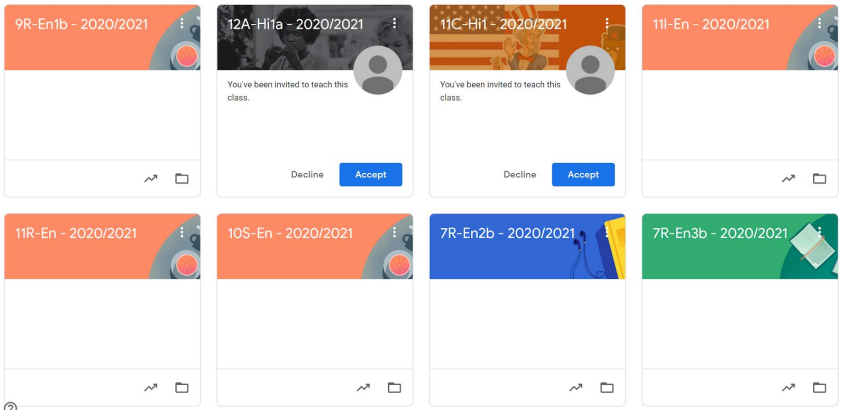

Step 3: follow your usual timetable and click the google classrooms for your lesson. If you have had any changes of teacher, you may need to "Accept" an invitation to join a new class. Your teacher will have uploaded the work and instructions for the lesson that day.

Your teacher will deliver the lesson through video call, you can join by clicking the '**meet link'** at the top of the page.

#### **Example:**

# 11l-En-2020/2021

Class code p5lsmby []

Meet link https://meet.google.com/lookup/cmuq747ak7

*You will then be able to interact with your teacher throughout the lesson. Please do join live if you can, any device will work (phone, tablet, iPad, Chromebook or laptop.*

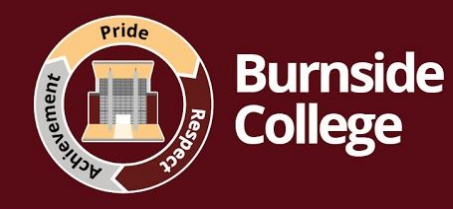

## **Remote teaching and study time each day**

# **How long can I expect work set by the school to take my child each day?**

Following feedback from students about their screen time, we have adjusted the school day very slightly to allow for a short break between live lessons:

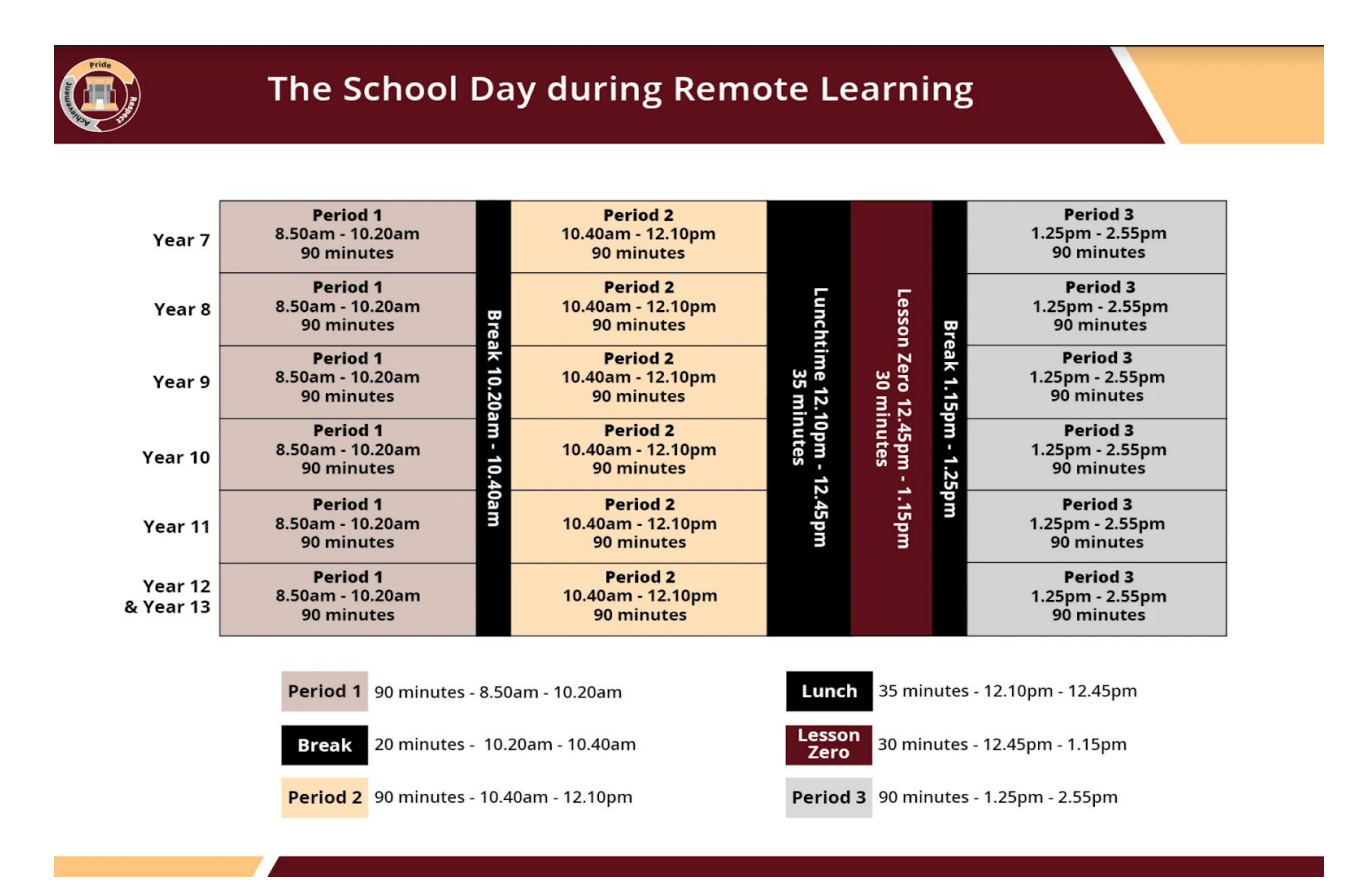

### **What are the expectations from parents?**

We understand many of our parents are working from home or have other commitments. We expect our parents to support with ensuring their child attends live lessons. We may contact you about your child's attendance to live lessons but there is no expectation that you support your child with their learning as their teacher is present and accessible for the lesson. It is therefore vital that your child joins live to ensure they can complete the work set with the support of their teacher.

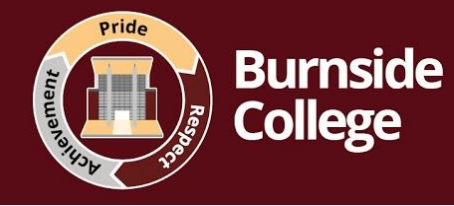

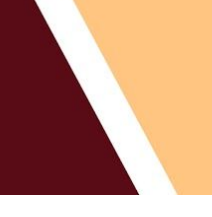

# **How will we support students with additional educational needs?**

If your child has additional educational needs and you need further support from our AEN department, please contact our AENCO Louise Hall.